I *che se raramente, nelle ancora da scril*1978 *è un anno fondamentale nella storia dei microcomputer, anvere storie dell'informatica, troveremo accenno a grandi scoperte nel campo dei processori o delle macchine. Per risolvere il rebus occorre invece guardare a cosa avviene, in quell'anno, nel campo del software.*

*l computer, all'epoca, erano ancora molto «duri» da guidare. Chi acquistava una macchina doveva armarsi di libri e pazienza per costruirsi un po' di software dedicato, vista la gran penuria di programmi presenti sul mercato.*

*Nel campo del software cosiddetto orizzontale, vale a dire destinato ad utenti non specialisti e di diverse discipline, esisteva qualcosa nel campo del wp e qualche data base, ancora lontano mille miglia dagli odierni raffinati relazionali. Per avere altro occorreva rivolgersi a qualche sw house o rimboccarsi le maniche.*

*Nel 1978 compare sul mercato un programma che, al di fuori di qualsivoglia retorica, rappresenta probabilmente la più brillante e rivoluzionaria idea nel campo del software. La Software Arts, di Wellesley (Mass.) presenta il Visicalc, il capostipite degli spreadsheet,* i *fogli elettronici. L'idea iniziale è audace, geniale, e conquista rapida, crescente, entusiastico favore presso gli utenti. Il boom di mercato risveglia la concorrenza; ExtraCalc, Supercalc, Calcsheet, Multipian sono solo alcuni dei nomi che si succedono periodicamente come pretendenti al trono. Marche prestigiose, come Hewlett-Packard, da sempre autarchiche nel loro software, non esitano a comprare* i*diritti di uso <sup>e</sup> sviluppo di tale nome e pacchetto. Software Arts è quotata in borsa; il resto è storia.*

*Il successo dell'idea (oltre che del pacchetto) dura da dieci anni senza dar segno di debolezza; il vantaggio di programmi del genere è che sono del tipo open-ended, vale a dire capaci di generare liberi modelli, per analizzare. valutare e sviluppare problemi. L'area business è quella ideale (e, in effetti, lo sheet, all'inizio, fu pensato in questa ottica) ma applicazioni nel campo della matematica finanziaria, dell'ingegneria, della simulazione sono cose di tutti* i *giorni. Come dicevamo, è agevole ed immediato adattare ilfoglio al proprio problema visto che si tratta di una struttura elastica e completamente deformabile; non è azzardato dire che sovente l'acquisto di una macchina è stato determinato dalla possibilità di disporre del foglio elettronico.*

*Nel* 1982. *a successo ampiamente consolidato, il gruppo di studi e progettazione della Software Arts cominciò ad accarezzare una idea rivoluzionaria: quella di mettere a punto un programma capace di risolvere equazioni algebriche. Nacque, dopo un brevissimo pe-*

*riodo di messa a punto, TK!Solver (scritto proprio COSI: col punto esclamativo, che è, nel programma, il comando di risoluzione), un toolbox di procedure, intelligenti, capaci di risolvere, ove possibile, equazioni o sistemi di esse. TK! consente. inoltre, unità di misura diverse e complesse, disegna grafici, analizza tabelle, sviluppa ipotesi ottimali partendo da rose diverse di dati iniziali; le sue applicazioni, ben più ampie e potenti di quelle di uno spreadsheet, investono aree scientifiche, finanziarie, tecniche, e si presentano particolarmente adatte ad applicazioni di marketing. Nel campo tecnologico od anche solo puramente· meccanico ha avuto gran successo, ed è stato ampiamente utilizzato in aree della chimica industriale, nella progettazione di impianti. Gli arride gran successo, ancora, nella ricerca algebrica avanzata, specie in campi in cui la velocità di elaborazione e la necessità di disporre di agili ed efficienti mezzi d'analisi appariva di importanza primaria.*

TKISolver

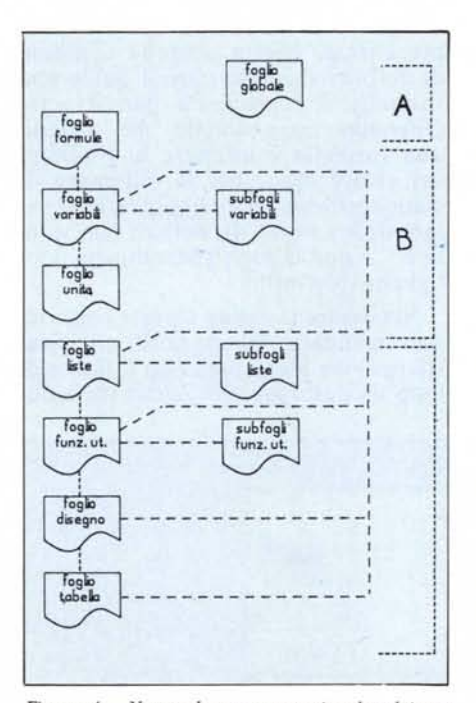

*Figura A - Nomenclatura convenzionale ed interconnessioni tra* i*fogli ed* i*subfogli.*

Che TK!Solver sia fratello di Visicalc lo si vede anche dal fatto che, in ambedue i pacchetti, vengono utilizzati nomi e concetti similari. Il termine universalmente adottato è «SHEET», foglio; Visicalc, in effetti è proprio uno «spreadsheet», un «foglio aperto, spiegato», letteralmente; questo foglio è unico ed i dati vengono manipolati in righe e colonne; in TK! il programma si sviluppa non in uno, ma in più fogli, che rispondono ad una molteplicità d'uso; in termini generali diremo che alcuni raccolgono dati, altri mostrano i risultati. La figura A evidenzia come tali fogli siano correlati tra loro, oltre a mostrarne i nomi convenzionali.

**Prima parte**

di Raffaello De Masi

TK! consta, come si vede, di 11 fogli che possono essere raggruppati in 4 categorie od azioni:

- operazioni di controllo di base

- raccolta dei dati e definizione del problema

- rapporto tra unità di misura e relazioni tra variabili

- formattazione e fornitura dei risultati.

A corredo di tali azioni il programma possiede alcune utility, incluse negli stessi fogli, utili per assistere nella risoluzione dei problemi:

una potente utility di controllo per il collegamento tra dati e formule

possibilità di ampio commento di tutte le operazioni. Ciò rende il tutto estremamente autodocumentante, specie in modelli complessi destinati a servire utenti diversi da chi ha disegnato il modello stesso.

Vediamo adesso, in dettaglio, formato e funzioni dei singoli fogli.

#### **Foglio globale**

Il primo foglio è il foglio globale: è, in pratica il foglio di default, non collegato ad alcuno dei seguenti, che permette di definire formati di base, opzioni e, in parte, la struttura stessa del problema. Questo foglio, che ha formati diversi a secondo delle variazioni relative alle diverse macchine (ne mostriamo l'implementazione su Macintosh, ma quella su altre macchine,

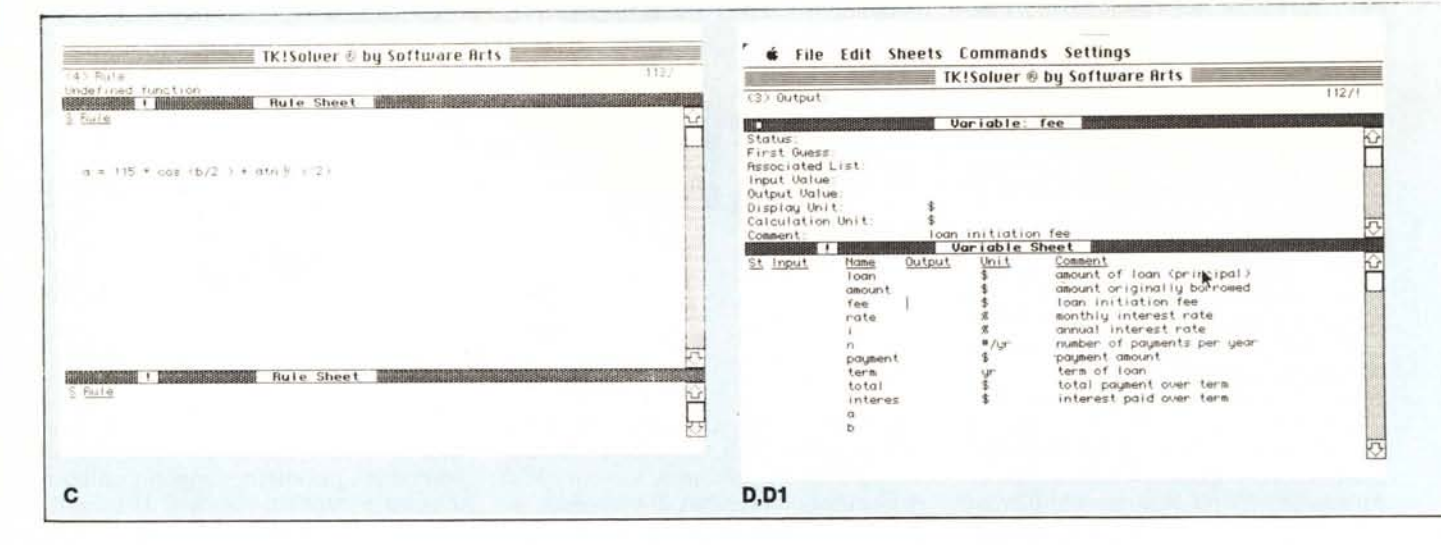

MS-DOS in primis, è del tutto analoga), viene generalmente «organizzato» una volta sola, all'inizio delle sedute (e talora, il disegno di base, una volta stabilito, viene conservato per essere riutilizzato in successive sedute); spesso viene già fornito disegnato in maniera, per così dire, generale, in modo che l'utente abbia solo la necessità di fare piccole modifiche al disegno di base (il layout è generalmente finalizzato ad un'ottica commerciale-gestionale, da sempre il mercato principe di spreadsheet et similia).

Il foglio globale, che vediamo in figura B, presenta una serie di opzioni; esse sono:

Variable insert on: è un'opzione che ben di rado l'utente provvede a modificare. In default è settata come YES; in tal modo il programma seleziona dalla formula, automaticamente, i nomi delle variabili, che verrano poi utilizzati nei rispettivi fogli.

Intermediate redisplay on: settando queste opzioni in YES (default) è possibile visualizzare, nell'apposito foglio, i risultati intermedi dei calcoli eseguiti per la risoluzione del problema. La cosa appare piuttosto utile nel caso di formule risolubili in maniera iterativa. L'utente può in tal modo rendersi conto dell'evoluzione dei calcoli, ed interrompere, eventualmente, se lo desidera, le operazioni. Selezionando NO, ovviamente, si accelera, anche in maniera sensibile, l'esecuzione dei calcoli.

Automatic Iteration on: consente di utilizzare calcoli iterativi quando tentativi di soluzione diretta non danno risultato.

Comparation Tolerance: viene richiesto un valore numerico che rappresenta il valore minimo del rapporto tra due variabili, oltre il quale le due variabili sono da ritenere eguali. Ad esempio, nel caso di calcoli finanziari, è opportuno inserire un valore decimale rappresentato da tanti posti  $+1$ quanti sono le cifre significativa intere dei valori manipolati; il livello di approssimazione, in tal caso, è assicurato a mezzo di una unità.

Tipical value: sorella siamese della precedente, questa opzione consente di definire il limite oltre il quale una variabile è considerata pari a zero. Operativamente accade che quando una variabile è inferiore al prodotto del valore tipico per la tolleranza di comparazione, essa è equiparata al valore tipico stesso. In default tale valore è 1, e non ci sono generalmente motivi per ridefinirlo.

Maximum Iteration Count: come lascia intendere l'intestazione, con questa opzione viene prescelto il limite di loop da destinare alla iterazione auto-

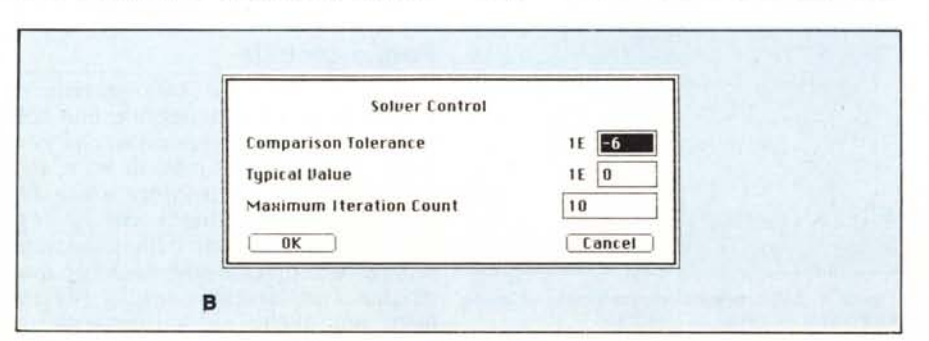

matica. Può essere prescelto un valore massimo di 1000 (nella versione PC IBM, e molto più grande nel Mac), ma non è consigliabile esagerare per ovvi motivi di velocità di esecuzione. Il manuale consiglia di non superare il valore di 20, ma già 10 (default) è un buon limite. D'altro canto niente impedisce di eseguire tentativi con livelli di loop bassi; una volta analizzato il livello di precisione ottenuto, è sempre possibile entrare nel global sheet e riaggiustare il valore di iterazione massimo.

Page breaks on: si tratta di una opzione riservata all'output su stampante. In default (YES) se l'output è più lungo di una facciata si avrà (si vedano anche le opzioni successive) un salto di pagina, con la ripetizione di testate, titoli, piè di pagina ed ogni cambio di foglio. Al contrario si otterrà una stampa di tabulato tipico, senza salto di pagina.

Page Numbers ON: complementare dell'opzione precedente, consente di stampare a fondo pagina il numero di essa. L'opzione è sempre subordinata alla precedente, in quanto l'esclusione dei salti pagina annulla qualunque selezione sul numero di pagina.

Form length: definisce la lunghezza, in righe, di una pagina (in base alla perforazione del modulo continuo). In default vale 66.

Printed page length: complementare ai precedenti, consente di definire il numero massimo di righe stampabili sulla pagina. Consente di riservare spazio per le testate o, più semplicemente, per righe bianche di testa e fondo pagina. Ovviamente, il suo valore non può essere superiore a quello dell'opzione precedente.

Printed Margin Width: definisce il numero delle colonne dello scritto: in default è 80. In Mac, per ovvi motivi, occorre tener conto della font di sistema o di quella utilizzata. In questo ca-

**TKISOLVER** 

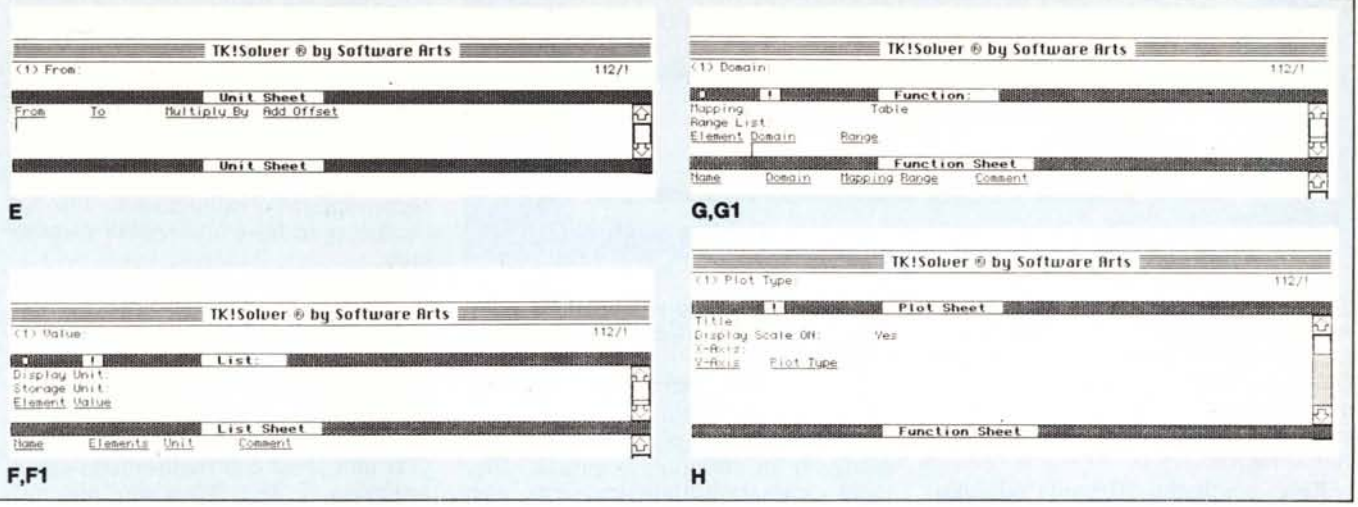

so il carattere Monaco 9 consente il default 80. Tutto cambia, ovviamente, con stampanti da 132 colonne.

Left Margin: definisce il valore di rientro riga nella andata a capo.

Printed device or filename: consente di indirizzare l'output secondo le nostre direttive. Indicando un nome di file i risultati vengono immagazzinati in esso (se il file è inesistente, viene appositamente creato); uno spazio indica invece che si desiderano i risultati direttamente sul video.

Printer setup string: consente di iniziare alla stampante una stringa di caratteri in codice. Il caret (accento circonflesso [^]) rappresenta l'inizio di una sequenza di controllo; alcune lettere, poste successivamente ad esso, permettono di operare le più usuali operazioni, come il CR, il LF, il FF, ecc.

Line End: comando complementare del precedente, consente di definire la fine di una linea di stampa.

#### Foglio delle variabili: (variable sheet) (figura D)

Il foglio successivo è organizzato non più in righe (cui compete una sola risposta) ma in colonne. Ognuna di esse può contenere diversi dati; si comincia già qui ad intravedere la mai disconosciuta paternità Visicalc. Il foglio è organizzato in sei colonne; in esse viene definito, effettivamente, lo status delle variabili, nelle sue particolarità ed aspetti più significativi.

Le diverse colonne sono così definibili:

**ST** 

E la colonna di stato delle variabili; in essa viene definito il ruolo e le caratteristiche della variabile. Sono, in questo caso, possibili solo alcune opzioni, 5, per essere precisi, così articolate:

- B (Blank) tramite cui si resetta il valore della variabile;

- G stabilisce il valore di default, supposto, da usare come indice di iterazione:

- I indica che la variabile va utilizzata in Input;

- L o come componente di una lista;

- O o come variabile di output.

**INPUT** 

Accoglie il valore da assegnare alle variabili (colonna successiva) da utilizzare come input nel corso della soluzione di un problema.

#### Name

Viene qui indicato il nome di variabile. La colonna viene automaticamente riempita ed aggiornata allorché viene introdotta una formula nel foglio RULE.

#### Output

Accoglie i valori di soluzione del problema.

#### Unit

Definisce le unità di misura da usare nel calcolo.

#### Comment

Area di libero uso, consente di inserire descrizioni, promemoria e quanto altro più aggrada. Il programma ignora tale colonna e la sua presenza non impiccia né rallenta il programma; proprio per questo, i manuali incoraggiano l'uso di commenti anche estesi.

#### Subfoglio variabili (variable subsheet), (figura D1)

Il subfoglio variabili è un'appendice di quello precedente nel senso che ad ogni variabile ne corrisponde uno, in maniera univoca. Si tratta di una vera e propria carta d'identità delle variabili: infatti tramite esso è possibile definire le caratteristiche della variabile stessa, secondo una serie di opzioni del tipo:

Status: vedasi analoga opzione nel foglio variabili.

First Guess: indica il primo dei valori supposti in calcoli di tipo iterati-VO.

Associated List: quando nella riga STATUS viene utilizzata l'opzione (L)IST, questo campo viene attivato e finalizzato alla risoluzione di una lista.

Input value: mostra il valore della variabile se questa è utilizzata in input.

Output value: idem ma come output (mostra la soluzione del problema).

Display unit: mostra l'unità di misura della variabile.

Calculation unit: mostra le unità di misura in cui la variabile viene convertita per l'esecuzione dei calcoli.

Comment: come il foglio precedente.

La successiva componente del blocco B dello schema del TK! è il foglio delle unità di misura (Unit Sheet) (fig. E); esso è organizzato (è intuitivo!) in 4 colonne, corrispondenti ai parametri

From: assegna il nome delle unità da convertire.

To: indica il nome delle unità convertite.

Multiply by: indica il fattore di conversione che lega la variabile da convertire e la variabile oggetto.

ADD OFFSET: designa il valore addizionale da aggiungere alla conversione.

L'ultimo mattone del blocco B è rappresentato dal RULE Sheet, il foglio delle formule (fig. C) che descriviamo per ultimo in quanto, in effetti, rappresenta il vero motore di TK! Esso è dotato di due sole colonne ed opzioni:

S: stato; è una colonna di flag, che fornisce un messaggio circa lo stato della riga. Il segno [\*] (le parentesi

TK!SOLVER

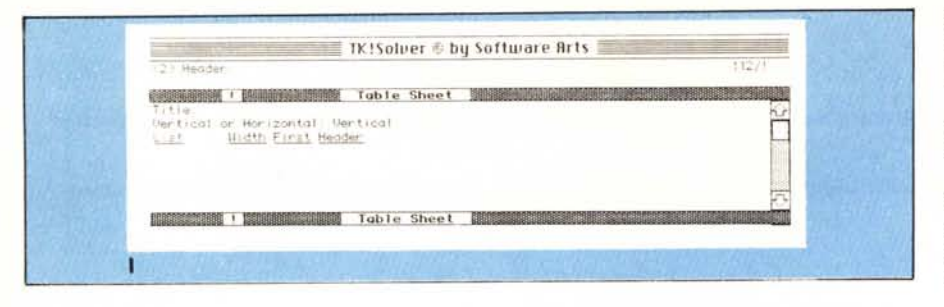

quadre sono inserite, qui come appresso, solo per distinguere il simbolo) indica una nuova formula od una equazione non ancora risolta; il segno  $(>)$ indica, invece, che, nella successiva equazione, esiste un errore, grammaticale o logico.

Rule: contiene la formula od equazione propriamente detta: la lunghezza massima consentita dipende dal tipo di macchina; la formula deve essere rappresentata in forma canonica, tramite due espressioni legate da un segno di  $[=]$ . Le espressioni -formule equazioni rispettano le regole matematiche universali (il segno di moltiplicazione [\*) non può, però, essere sottinteso), così come sono ammesse e rispettate le gerarchie di parentesi. Le precedenze sono quelle consacrate dall'algebra classica e può essere fatto riferimento, in questo caso, al Sistema Operativo Algebrico (SOA). Differenze minori e potenza operativa e di calcolo diversa sono possibili tra macchine e macchine. E consigliabile consultare il manuale specifico per maggiori chiarimenti.

Il foglio successivo è il foglio delle liste (List Sheet) (fig. F): esso è organizzato in forma tabulare ed è suddiviso in 4 colonne:

Name: viene, in questa colonna, organizzata la identificazione delle liste; il significato di quanto diciamo sarà più chiaro appresso. In base al nome assegnato a tale colonna è possibile legare insieme il foglio (e subfoglio) delle variabili, il foglio (e subfoglio) delle funzioni, il foglio disegni, ed il foglio tabelle.

Elements: rappresenta il numero di elementi di una lista. Il suo contenuto è automaticamente creato ed aggiornato ad ogni cambiamento di una lista.

Unit: vengono settate le unità di misura.

Comment: spazio per commenti.

Ogni foglio di lista possiede un subfoglio (fig. F1): come abbiamo già visto, i subfogli servono a specificare il contenuto ed ad eseguire un più ampio rendiconto del contenuto di fogli di ordine superiore, generalmente organizzati in tabelle. Si tratta di un foglio a struttura ibrida; tre opzioni sono organizzate in righe:

Comment: spazio per commenti.

Display unit: mostra le unità della variabile.

Storage unit: definisce le unità da utilizzare nei calcoli.

Le successive due opzioni sono organizzate in colonne; la prima «Element» numera automaticamente, partendo da 1, i valori. La seconda «Value» consente l'introduzione delle variabili, sia sotto forma numerica che come espressione compatibile cor<br>TK!

Altri due fogli sono finalizzati alle funzioni definite dall'utente. Anche essi (fogli e subfogli) sono organizzati in maniera gerarchica.

User Function Sheet (fig. G) è il foglio di unione delle funzioni. In esso vengono riassunte, sotto forma di colonne che consentono le seguenti opzioni:

Name: viene indicato il nome della funzione.

Domain: designa il nome del parametro da usare come variabile principale nella relazione.

Mapping: definisce le regole e le relazioni presenti nella relazione.

Range: indica il nome della successiva variabile nella relazione.

Comment: riga commenti.

User Function sheet possiede un foglio di ordine inferiore (fig. G1), anzi per essere precisi tanti fogli quante sono le funzioni definite dall'utente. In analogia agli altri subfogli già descritti essi contengono:

Comment: riga commento.

Domain list: c.s.

Mapping: c.s.

Range list: ancora come sopra, ma con riferimento a liste.

Element: genera automaticamente un numero d'ordine.

Domain: gerarchicamente inferiore a quello precedente, individua il dominio, numerico o simbolico, della lista analizzata.

Range: idem c.s., finalizzata alla relazione.

Gli ultimi tre campi sono organizzati in tabella.

Plot sheet (fig. H) è il foglio grafico di TK! 6 le opzioni possibili:

Screen or Printer: consente di indirizzare il disegno, ottenuto dalla elaborazione dei risultati finali, alla periferica individuata ([Slcreen oppure [P]lotter).

Title: permette di inserire un titolo, sotto forma di stringa alfanumerica, da inserire all'interno del disegno.

Display scale on: evidenzia la scalatura del diagramma utilizzato per il disegno; questo si ridimensiona automaticamente in base allo spazio disponibile.

Xaxis ed Yaxis: designa il nome delle variabili, ricavate dal subfoglio liste, destinate al dimensionamento dei due assi.

Character: individua il simbolo da utilizzare per tracciare il grafico. In default viene utilizzato l'asterisco [\*].

Il plot sheet è il foglio meno standardizzato di TK!. Macchine più sofisticate, o dotate di grafica superiore, come HP, ad esempio, consentono operazioni di disegno più efficienti; inoltre, utilizzando stringhe alfanumeriche, caratteri di controllo, o particolari procedure, è possibile indirizzare disegni ad un plotter.

L'ultimo foglio (fig. I) presente nel programma è il foglio Tabelle, che è forse quello più interessante dal punto di vista dei risultati. Esso è compostO' da sette opzioni; le ultime quattro sono organizzate in tabelle.

Screen or Printer: indica la periferica di output.

TitIe: consente di indicare un titolo per il foglio che verrà stampato.

Vertical or Horizontal: specifica la direzione di output. In default è [V]erticale; l'opzione orizzontale serve solo alla stampante, quando il numero delle colonne supera la larghezza del foglio.

List: indica il nome della lista in tabella.

Width: specifica la larghezza della colonna in output; in default il valore è 8 o lO; il valore minimo è 3, il massimo è 132 (stampante 80 colonne con carattere condensato); attraverso opportuni caratteri di controllo è possibile stampare tabulati più larghi con stampanti più larghe, o con modelli, come la Imagewriter, che ammettono caratteri ultracondensati. In ogni caso l'opzione Horizontal permette di avere tabulati larghi quanto si desidera.

First: viene, in questa opzione, selezionato l'elemento da mostrare come primo della tabella.

Header: permette di inserire una testata per la colonna.

Con questo foglio si conclude l'esame delle unità operative di un'applicazione TK! Abbiamo così esaurito e completato lo status fondamentale (la struttura principale) del programma. La prossima volta ci addentreremo nella struttura operativa stessa del programma.

### Gruppo Distributori Associati **IL MIGLIOR SERVIZIO AL MIGLIOR PREZZO PRODOTTI C.ON GARANZIA UFFICIALE**

Sede: S. Martino Siccomario (Pavia) - S.S. dei giovi (ang. via Gabba) - <sup>2</sup> 0382 - 49.94.39

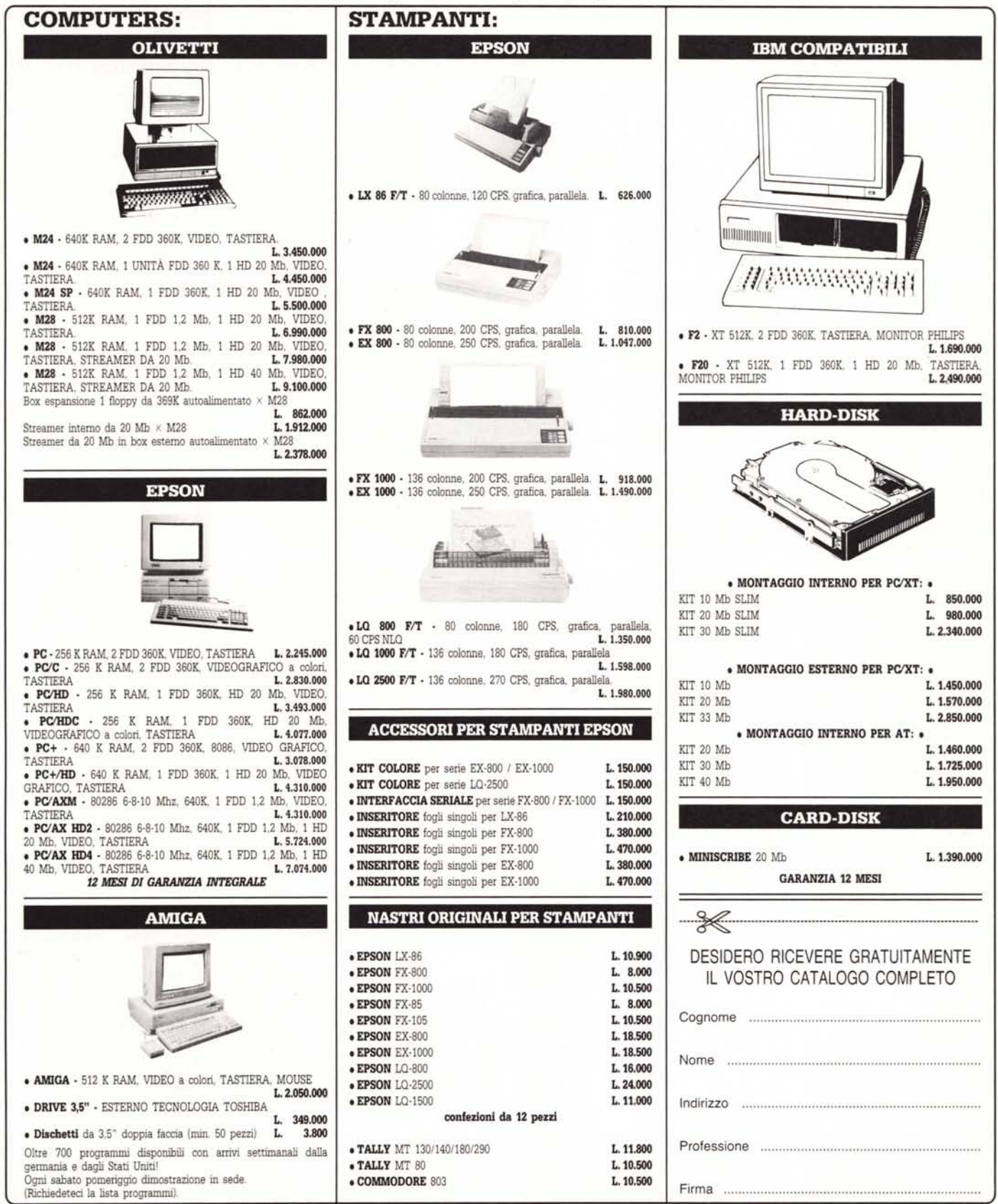

*ASSISTENZA TECNICA SPECIALIZZATA. VENDITA RATEALE* O *LEASING • VENDITA PER CORRISPONDENZA* CONDIZIONI DI VENDITA: il pagamento potrà essere effettuato in forma anticipata a mezzo vaglia telegrafico o assegno circolare o in contrassegno tramite posta o *corriere. Le spese sono* a *carico del destinatario. La spedizione è prevista entro* 15 *00.*

## Sapete già a chi rivolgervi per la manutenzione dei vostri personal computer?

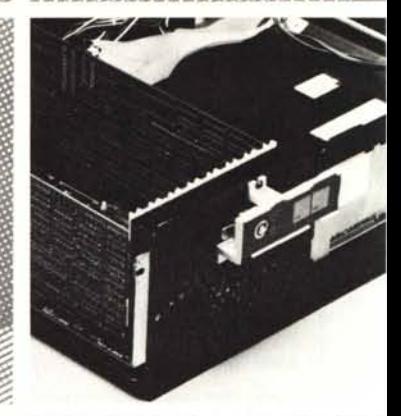

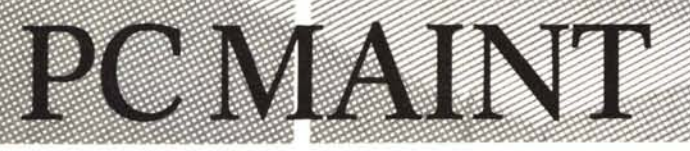

Per nsolvere tutti i problemi di manutenzione dei vostri computer, chiedete di PC MAINT, il centro specializzato nella riparazione di personal ed accessori.

- · PC MAINT esegue in tempi brevi riparazioni o sostituzioni del materiale fuori uso.
- · La costante disponibilità nel magazzino di prodotti delle migliori marche, assicura qualità e tempestività
- · Un listino prezzi garantisce i costi delle riparazioni.
- · PCMAINT offre la sua assistenza anche. presso di voi.
- 
- · Le riparazioni sono coperte da garanzia di 60 giorni, le sostituzioni di 180 giorni.

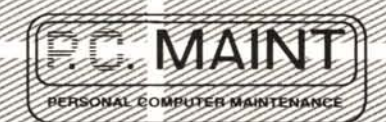

Via Bertoloni, 26 00197 Roma Tel. 06/873133

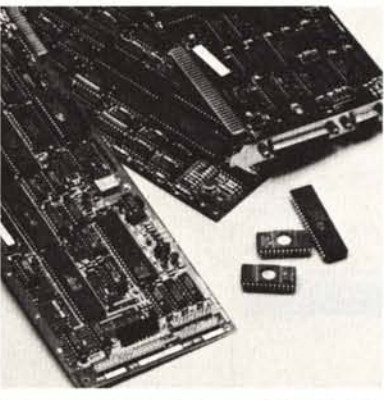

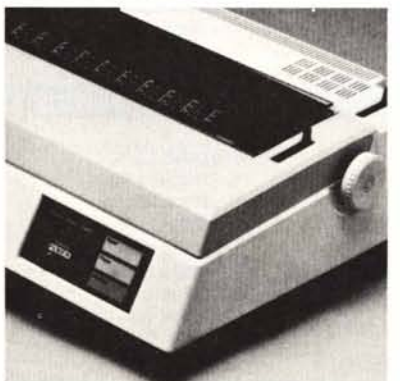

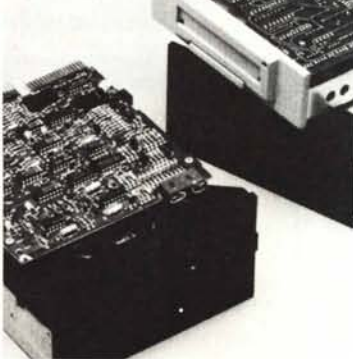

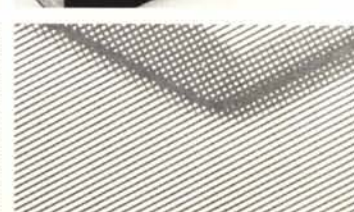

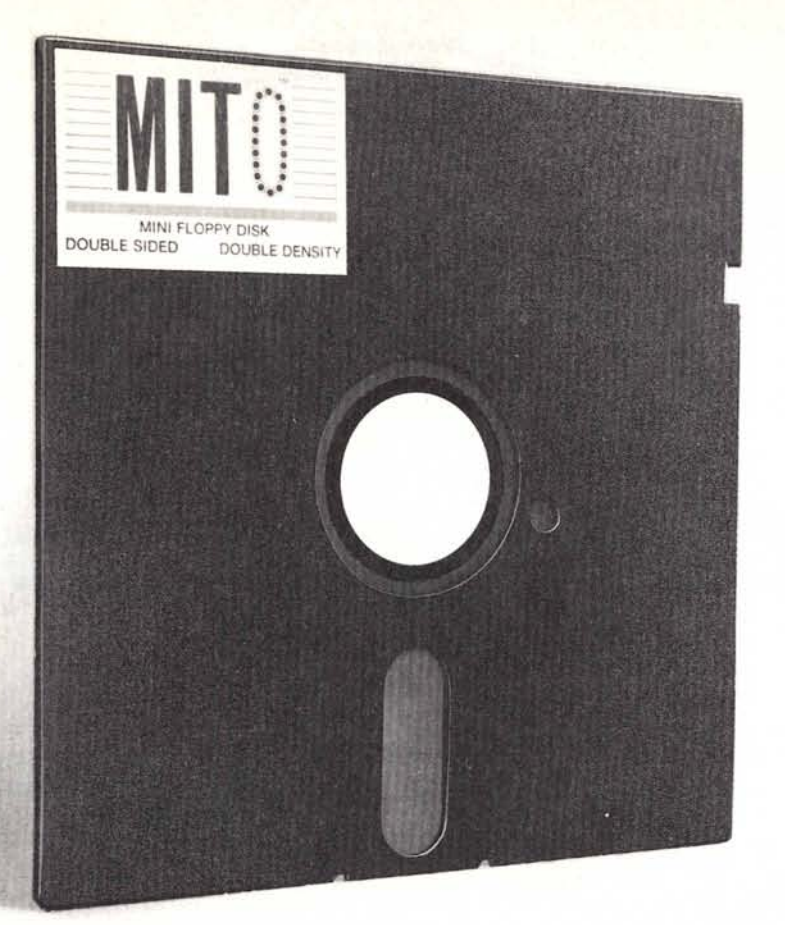

# **LA PERFEZIONE DIVENTA MITO**

MITO - 51/4" Floppy 48 TPI Doppia Faccia - Doppia Densità Garantito al 100% Velocità di registrazione 5800 BPI 600.000 bytes unformatted

RECOVERY SERVICE - Un nostro servizio esclusivo. Cosa è il Recovery Service? È uno scudo a protezione del vostro lavoro. Se per un incidente qualsiasi: macchie di caffè, cioccolato o impronte, il vostro disk dovesse danneggiarsi la MICROFORUM è in grado di recuperare i dati senza alcun esborso da parte vostra.

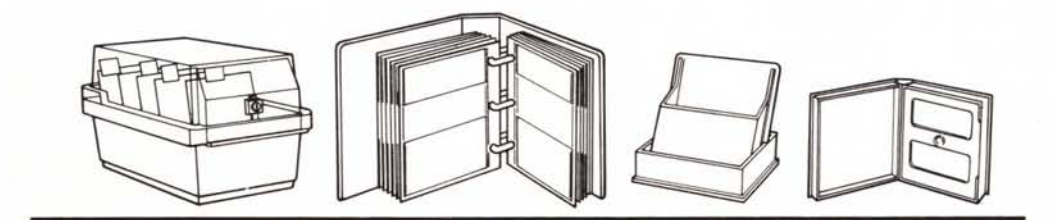

*La MICROFORUM MANUFACTURING INe. è interessata ali 'ampliamento della propria rete distributiva. Per qualsiasi contatto scrivere anche in italiano*

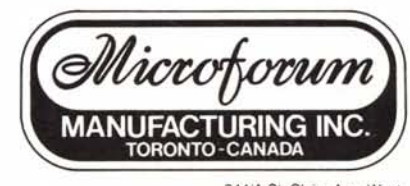

944/A St. Claire Ave. West, TORONTO, CANADA M6C 1C8 - Tel. (416) 656-6406 Tlx. 06-986766 Tor - Telefax (416) 222-5326